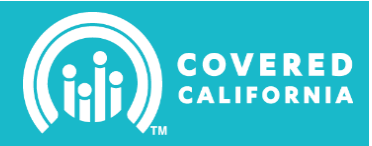

## **Tips for Faster Processing**

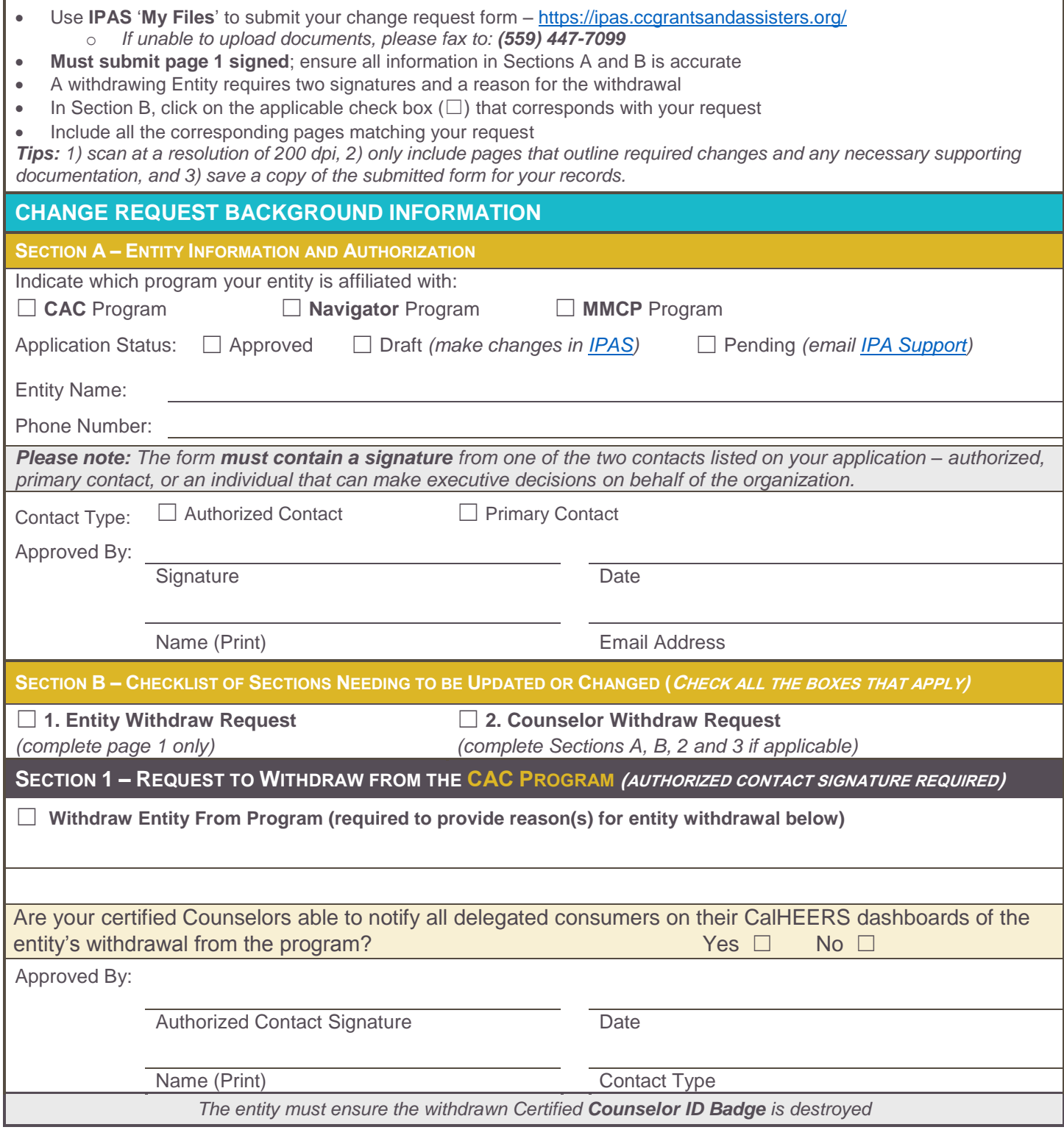

## **ENTITY WITHDRAW REQUEST FORM FOR APPROVED APPLICATIONS**

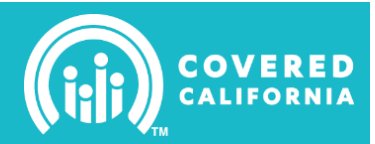

## **SECTION 2 – COUNSELOR WITHDRAW REQUEST**

*Prior to switching a Counselor's CalHEERS account to In-Active or Withdrawn, the Primary Contact (Entity) is responsible for notifying consumers to re-delegate their application to an alternate active counselor. Consumers can re-delegate their application by logging into their CoveredCA.com consumer account and selecting a new Counselor through the ['Find Local Help'.](https://v.calheers.ca.gov/hix/entity/locateassister/searchentities)*

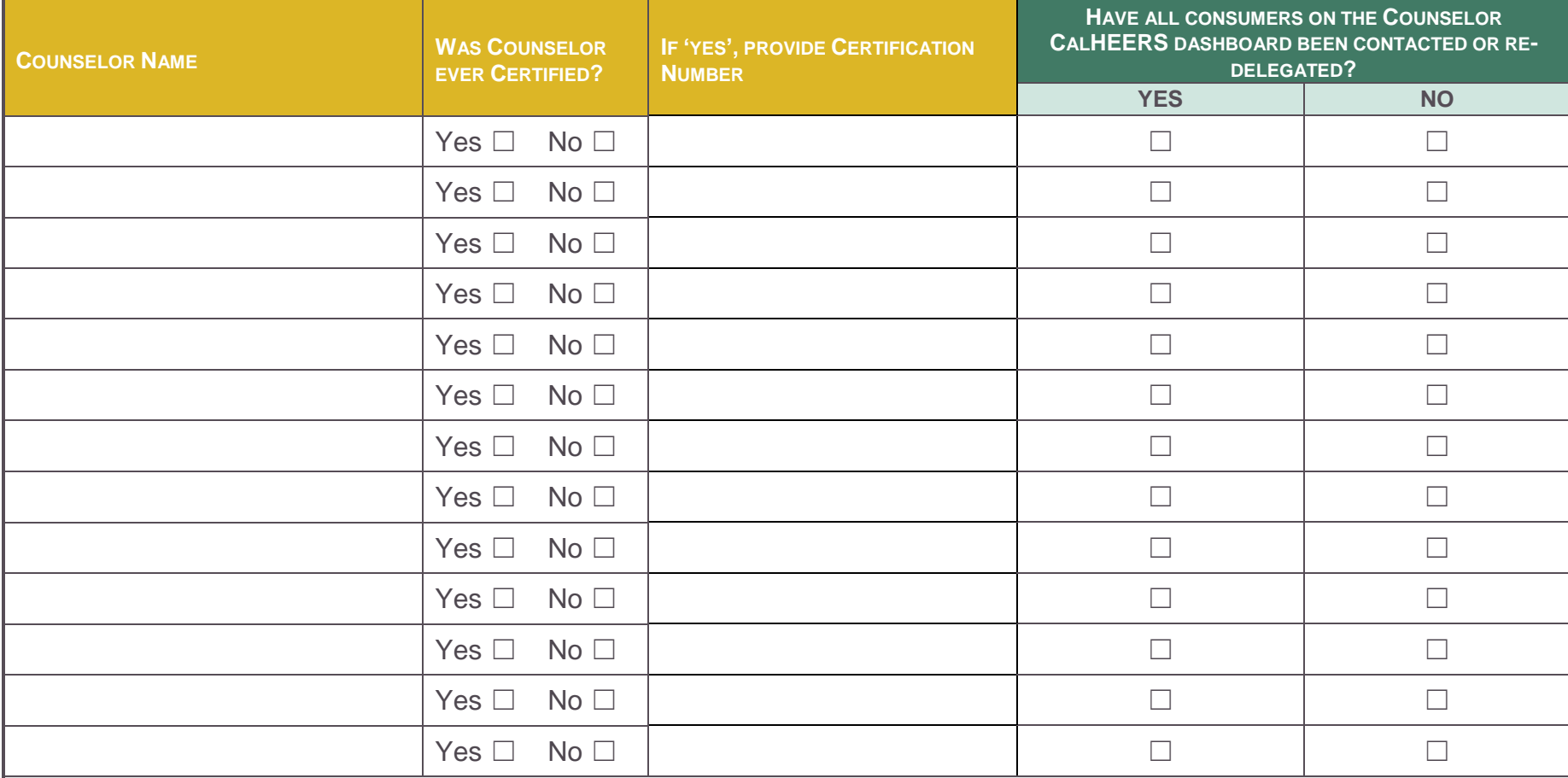

*NOTICE: Review all sites affiliated with the withdrawing Counselor and reallocate Counselor resources using section 3.*

• If a site has NO assigned Counselor, this will prevent consumers from delegating their application using '*[Find Local Help](https://v.calheers.ca.gov/hix/entity/locateassister/searchentities)*'.

*If the withdrawing counselor's contact information is listed as the primary contact for a site please update using section 3.*

**Need Help?** Contact: **In-Person Assistance Support** at [IPAsupport@ccgrantsandassisters.org](mailto:IPAsupport@ccgrantsandassisters.org) or Navigator Program Support at NavigatorProgram@covered.ca.gov

02/09/16 2

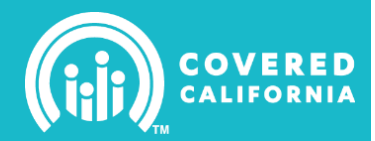

## **SECTION 3 – SITE PRIMARY CONTACT PERSON INFORMATION**

*\* Info Displayed on [Find Local Help](https://v.calheers.ca.gov/hix/entity/locateassister/searchentities) (FLH). Completing this section indicates the provided email and/or phone number will display on FLH as the contact information for the specific site listed.*

- *Only one primary contact per site, changes to the site's primary contact does not automatically update the contact information for all other counselors assigned to that site.*
- *In the first column indicate if all assigned counselors to the updated site are to also display the site's new primary contact email and phone number.*
- *Use the [Change Request Form](http://hbexmail.blob.core.windows.net/eap/IPAS%20Homepage%20Documents_Final_CloudBerry/Change%20Request%20Form.pdf) to update active counselor contact info displayed on FLH by completing section 3.0: Counselor Site Assignments*

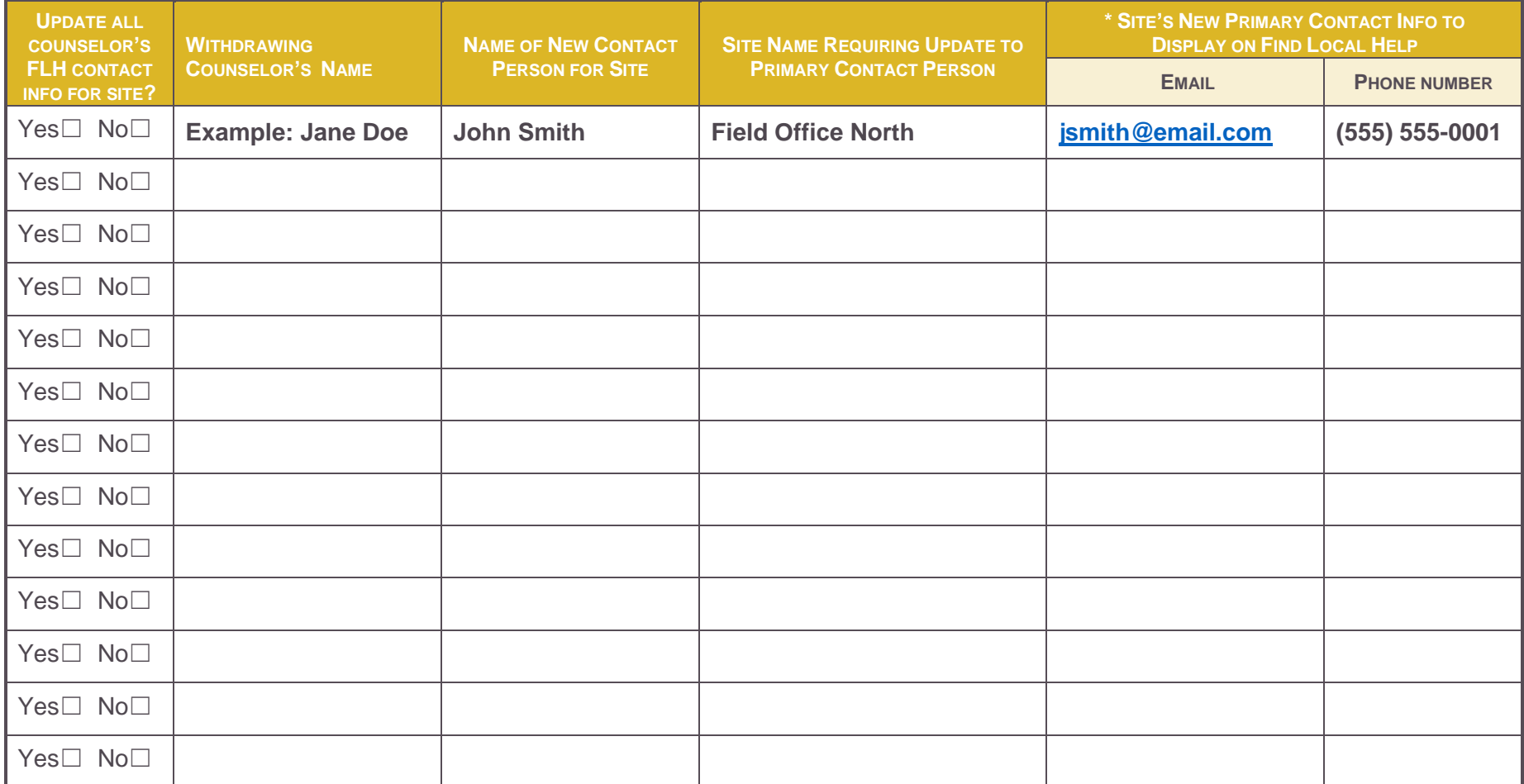

**Need Help?** Contact: **In-Person Assistance Support** at [IPAsupport@ccgrantsandassisters.org](mailto:IPAsupport@ccgrantsandassisters.org) or Navigator Program Support at NavigatorProgram@covered.ca.gov